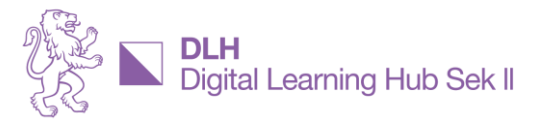

Digital Learning Hub Sek II, Riesbachstrasse 11, 8090 Zürich **1** vernetzt@dlh.zh.ch

## **ESSENZEN AUS DER DLH COMMUNITY**

# **Prompts für H5P**

### **Was Thema sein sollte…**

Pietro Rossi zeigt, wie er mit Hilfe von ChatGPT4-Prompts Inhalte bekommt, welche er direkt in die H5P Umgebung eingeben kann.

## **Und wie genau?**

Pietro Rossi präsentiert mit Hilfe einer github.io-Oberfläche seine Inputinhalte. Auf einzelne Inhalte kann per Link zugegriffen werden. An der Inputveranstaltung gezeigte Prompts können dort kopiert werden.

### **Die wichtigsten Erkenntnisse**

Technologische Hilfsmittel wie ChatGPT sind nicht einfach nur neutrale Werkzeuge, die für den Unterricht eingesetzt werden können. Die Lehrperson muss ein bestimmtes Verständnis von ihrer eigenen Rolle haben, um möglichst motiviert und effektiv KI-Hilfsmittel einsetzen zu können.

Für effektives Prompten ist die *The Magic Prompt Formula* zu beachten: Context-Task-Instruction-Example/Data.

H5P.com bietet einen Smart Import an. Das ist ein KI-Funktion für das Erstellen von Inhalten. Diese Funktion ist aber nicht im Standard-Abo-Programm aufgeschaltet. Bei Interesse muss direkt H5P.com kontaktiert werden.

Für das Prompting im Blick auf die Integration der Ergebnisse in H5P müssen auch «gute» falsche Antworten von GPT4 erzeugt werden: [Plausible Distraktoren.](https://www.uni-goettingen.de/de/document/download/98f58df45157770574d62323868f8ce0.pdf/Tipps%20und%20Tricks%20zur%20Erstellung%20von%20geschlossenen%20Fragetypen.pdf)

In H5P können Fragen/Antworten per «Eingabe-Button» oder als «Text» eingegeben werden. Um die Prompt-Ergebnisse für H5P nutzen zu können, muss die Texteingabe gewählt werden.

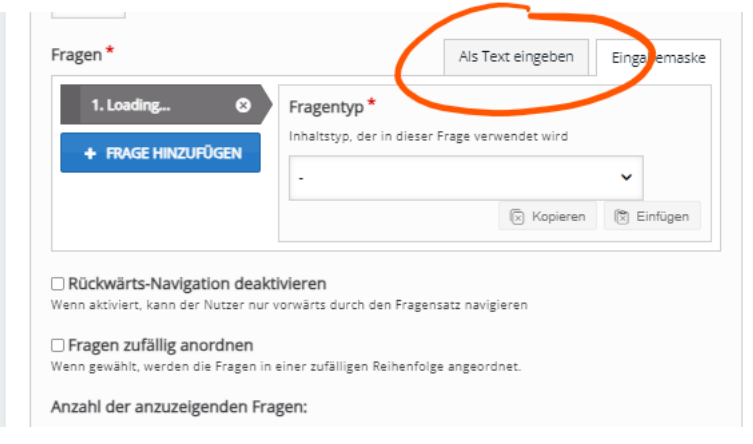

Bei Youtube-Videos gibt es die Möglichkeit Transkripts abzurufen. Damit können Fragen/Antworten mit Hilfe von ChatGPT erstellt werden.

Es können auch Prompt-Ergebnisse erzeugt werden, womit bei Fragen in H5P noch Hinweise – z.B. wenn falsche Antworten gewählt wurden – iabgelegt werden können.

Beim H5P-Baustein «Interaktives Video» ist die Statements-Funktion am Schluss sinnvoll. Entsprechende Inhalte können ebenfalls mit ChatGPT erzeugt werden.

Die Arbeit mit ChatGPT ist ein Handwerk, aber auch eine soziale Handlung. Gemäss Forschungsberichten verbessert der wertschätzende Umgang im Dialog mit ChatGPT die Qualität der Ergebnisse. Wieso das so ist, weiss man aber nicht.

# **ESSENZEN AUS DER DLH COMMUNITY**

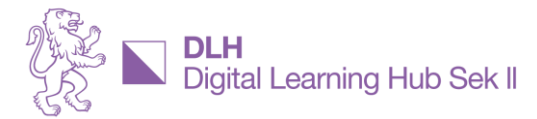

Digital Learning Hub Sek II, Riesbachstrasse 11, 8090 Zürich **1** vernetzt@dlh.zh.ch

# **Prompts für H5P**

### **Was Thema sein sollte…**

Pietro Rossi zeigt, wie er mit Hilfe von ChatGPT4-Prompts Inhalte bekommt, welche er direkt in die H5P Umgebung eingeben kann.

#### **Und wie genau?**

Pietro Rossi präsentiert mit Hilfe einer github.io-Oberfläche seine Inputinhalte. Auf einzelne Inhalte kann per Link zugegriffen werden. An der Inputveranstaltung gezeigte Prompts können dort kopiert werden.

## **Die wichtigsten Erkenntnisse**

Technologische Hilfsmittel wie ChatGPT sind nicht einfach nur neutrale Werkzeuge, die für den Unterricht eingesetzt werden können. Die Lehrperson muss ein bestimmtes Verständnis von ihrer eigenen Rolle haben, um möglichst motiviert und effektiv KI-Hilfsmittel einsetzen zu können.

Für effektives Prompten ist die *The Magic Prompt Formula* zu beachten: Context-Task-Instruction-Example/Data.

H5P.com bietet einen Smart Import an. Das ist ein KI-Funktion für das Erstellen von Inhalten. Diese Funktion ist aber nicht im Standard-Abo-Programm aufgeschaltet. Bei Interesse muss direkt H5P.com kontaktiert werden.

Für das Prompting im Blick auf die Integration der Ergebnisse in H5P müssen auch «gute» falsche Antworten von GPT4 erzeugt werden: [Plausible Distraktoren.](https://www.uni-goettingen.de/de/document/download/98f58df45157770574d62323868f8ce0.pdf/Tipps%20und%20Tricks%20zur%20Erstellung%20von%20geschlossenen%20Fragetypen.pdf)

In H5P können Fragen/Antworten per «Eingabe-Button» oder als «Text» eingegeben werden. Um die Prompt-Ergebnisse für H5P nutzen zu können, muss die Texteingabe gewählt werden.

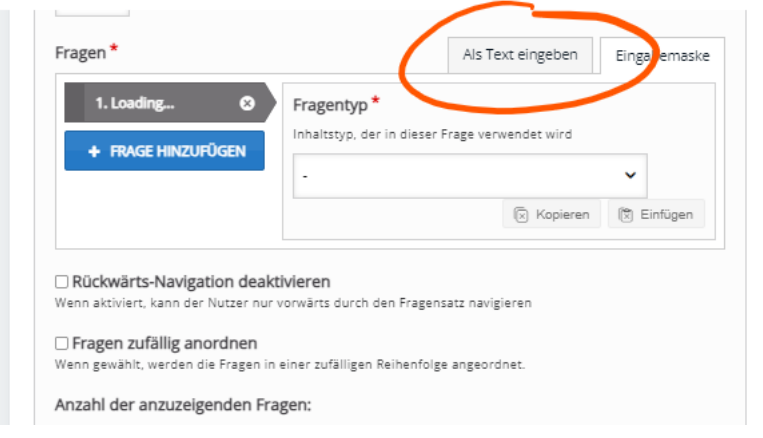

Bei Youtube-Videos gibt es die Möglichkeit Transkripts abzurufen. Damit können Fragen/Antworten mit Hilfe von ChatGPT erstellt werden.

Es können auch Prompt-Ergebnisse erzeugt werden, womit bei Fragen in H5P noch Hinweise – z.B. wenn falsche Antworten gewählt wurden – abgelegt werden können.

Beim H5P-Baustein «Interaktives Video» ist die Statements-Funktion am Schluss sinnvoll. Entsprechende Inhalte können ebenfalls mit ChatGPT erzeugt werden.

Die Arbeit mit ChatGPT ist ein Handwerk, aber auch eine soziale Handlung. Gemäss Forschungsberichten verbessert der wertschätzende Umgang im Dialog mit ChatGPT die Qualität der Ergebnisse. Wieso das so ist, weiss man aber nicht.

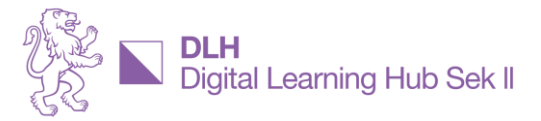

Digital Learning Hub Sek II, Riesbachstrasse 11, 8090 Zürich **1** vernetzt@dlh.zh.ch

# **Zusatzinhalte/-material**

Die zu Beginn der Inputveranstaltung gemachten Umfragen haben gezeigt, dass fast die Hälfte der Teilnehmer\*innen bereits mit H5P gearbeitet haben, nur wenige ChatGPT4 einsetzen, aber die meisten bereits mit Prompts die Unterrichtsvorbereitung unterstützen.

Das für die Inputveranstaltung genutzte Material hat Pietro Rossi unter [aburossi/dlh](https://aburossi.github.io/DLH/) abgelegt. Dort befinden sich auch sein Promptverläufe. Mit den entsprechenden Links kann der Chat in der eigenen OpenAI-Umbebung weitergeführt werden.

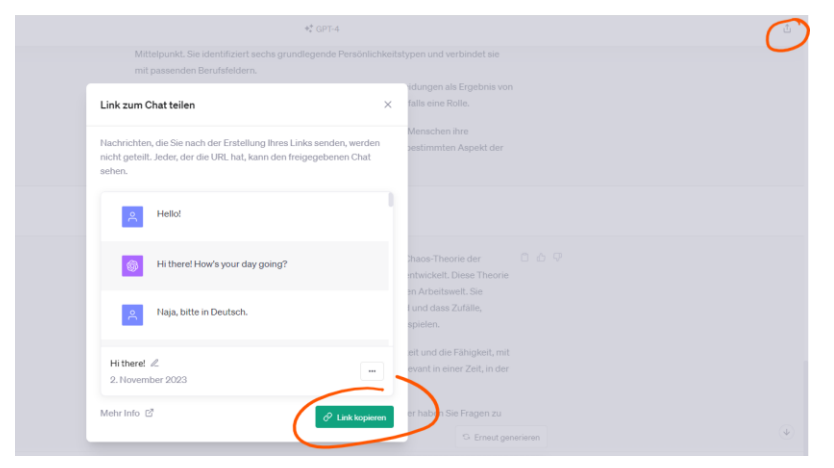

In ChatGPT4 sind auch die «Benutzerdefinierten Anweisungen» drin. Damit kann ein bestimmter Dialogstil mit ChatGPT4 bestimmt werden.

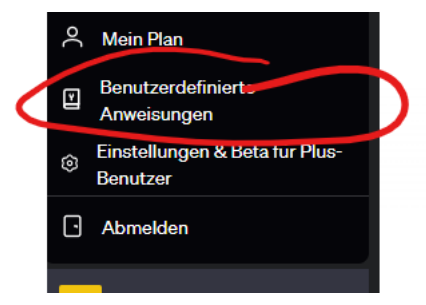

Als mögliche Eingabe:

[Synapse\\_CoR/prompt.txt at main · ProfSynapse/Synapse\\_CoR \(github.com\)](https://github.com/ProfSynapse/Synapse_CoR/blob/main/prompt.txt)